#### R Markdown Instructions

Step by Step

Read carefully.

September 26, 2017

## Step 1 - Install R

https://cloud.r-project.org/

#### Install R

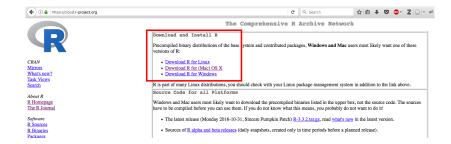

## Step 2 - Install pandoc

http://pandoc.org/installing.html

#### Install pandoc

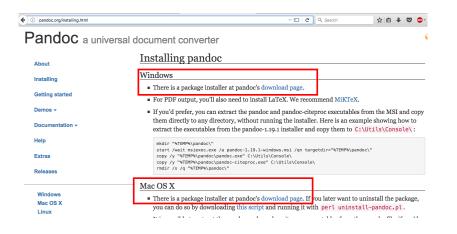

## Step 3 - Install R Studio

https://www.rstudio.com/products/rstudio/

#### Install R Studio

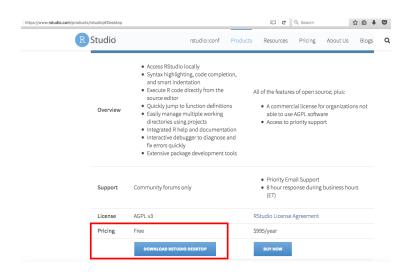

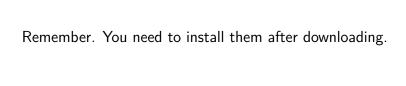

Remember. You need to install all programs after downloading them. If ok, proceed to next steps.

#### Step 4 - Open R Studio and open an R Markdown document.

Note: If prompted, install the required packages. Change the title and author accordingly. Select Word format. Save your R Markdown file (.Rmd) with a proper name.

#### R Markdown Document

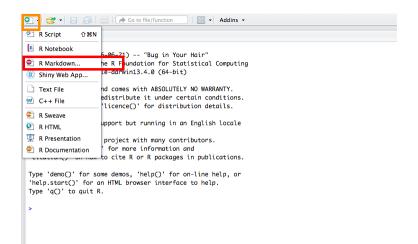

#### R Markdown Document

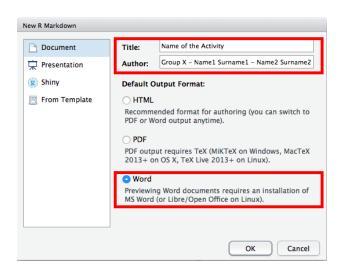

#### R Markdown Document

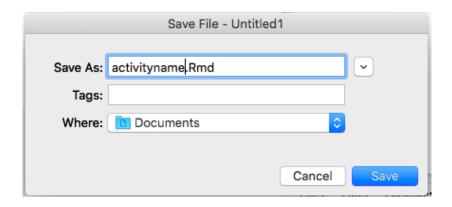

#### Step 5 - Change the content to answer the questions and Knit.

Note: R code inside the chunks (areas denoted by special backticks).

Hash symbol # means commenting in R.

After you click Knit, it will compile below.

You will have a word document.

### Knitting

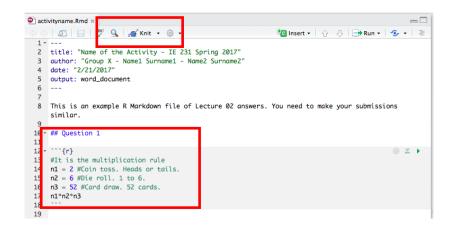

## Knitting

|                        |                          | =                              |                                                                      |
|------------------------|--------------------------|--------------------------------|----------------------------------------------------------------------|
| Console                | R Markdown ×             |                                |                                                                      |
| ~/Do                   | cuments/activityname.Rmd |                                |                                                                      |
| ordin                  | ary text without R cod   | le                             |                                                                      |
| label: unnamed-chunk-4 |                          | I 80%<br>I 90%                 |                                                                      |
|                        | unnamed-chunk-5          |                                | 100%                                                                 |
| ascii_i                |                          | ngle_backslashoutput activityn | to docxfrom markdown+autolink_bare,<br>ame.docxhighlight-style tango |
| Output o               | created: activityname.   | docx                           |                                                                      |

## Knitting

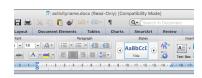

#### Name of the Activity - IE 231 Spring 2017

Group X - Name1 Surname1 - Name2 Surname2 2/21/2017

This is an example R Markdown file of Lecture 02 answers. You need to make your submissions similar.

## Question 1 #IT is the multiplication rule n1 = 2 #Corn toss. Heads or tails. n2 = 6 #Die roll. 1 to 6. n3 = 52 #Cord draw. 52 cards. n1\*n2\*n3.

Question 2

WF [1] 24

Question 3

#Floo 0s, two 0s and two 6s

#Storoial(2)/factorial(2)\*factorial(2))

#Storoial(2)/factorial(2)\*factorial(2)

Question 4

# Permutation of n to r items.

factorial(6)/factorial(6-2) ms [1] 30

# Final Step - Submit your work on Bilgi Learn.